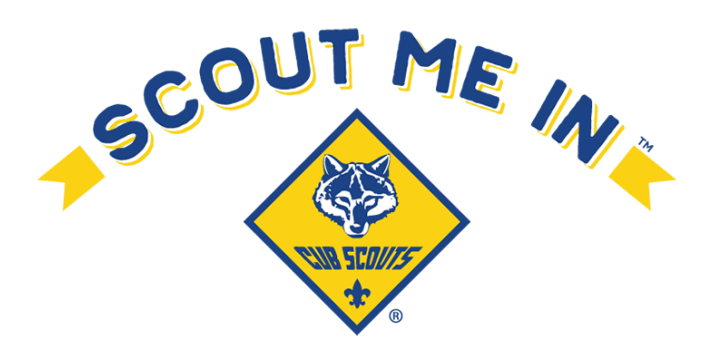

# **Membership Accelerator May 21, 2023 My.Scouting Tools**

The goal of this session is to provide unit leaders with the information needed to effectively use the tools available on my.scouting.org, to help grow their units.

My.Scouting.org Tools

- Key 3 of each unit has access to these tools.
- Key 3 of the unit can designate up to three registered people in their unit, to also have access.

## Beascout.org

- Where do people go to find your unit?
- Updating your PIN is important in ensuring people find the right information.
- This can be found in the Organization Manager of my.scouting.org.

## Organization Manager

- Roster check your youth and adults, make sure no one is missing. o Scoutbook does not always represent who IS registered.
- Position Manager Registered Positions and Functional Roles

## **Settings**

- Membership Application Approval
- Youth and Adult Applications
- Email Settings

# Invitation Manager

- Potential leads for your Unit
- "For More Information" button off Beascout.org
- Best Practices for Following up with Leads Phone Call is better than Email.

## Application Manager

- Applications can be for youth and/or adults.
- Applications can be new, transfers, or multiples.
- "Apply Now" button off Beascout.org.
- Fees are collected online. (Not Unit dues)

## QR Codes and URLS

- Unit specific and can be used on SUN flyers.
- Found in Invitation Manager of My.scouting.org.

## Resources

- Online Registration Unit Guidebook – Scan QR Code

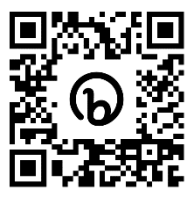